## Virtual Library Services

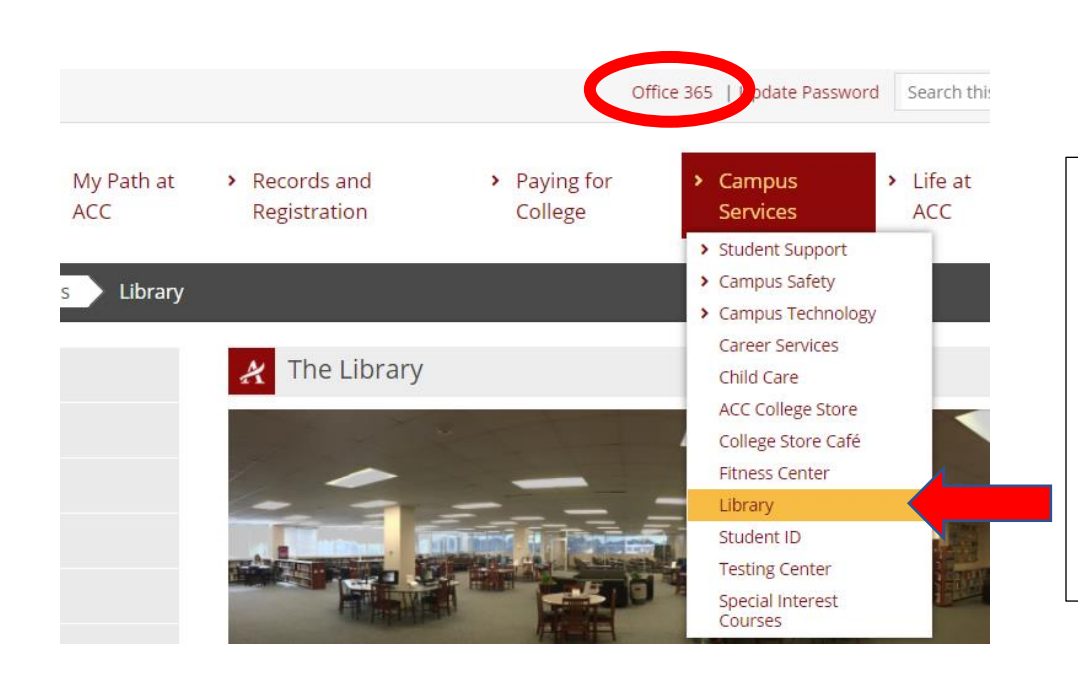

After logging in to the POD, go to Library under Campus Services.

You will need to access Microsoft TEAMS to meet virtually with a librarian. Click the Office 365 link at the top of the ACC POD page to find TEAMS.

There are different types of assistance available. Click on the link that best describes the type of service you need.

You may also reserve a library computer and study room/table.

The last link will take you to tutoring available for different subjects through the Learning Lab.

Contact us for Virtual Library services using the links below: Research Help with a Librarian Presentation - Practice my Presentation and Get Feedback Citations- Proofread, Edit or Help me Do My Citations Students Reserve a Library Computer Students Request a Library Study Room or Study Table Tutoring available through the Learning Lab

For library assistance outside of library hours, students may click on the Ask A Librarian button for 24/7 access to a librarian.

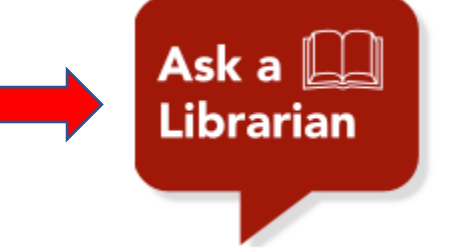

## February 15

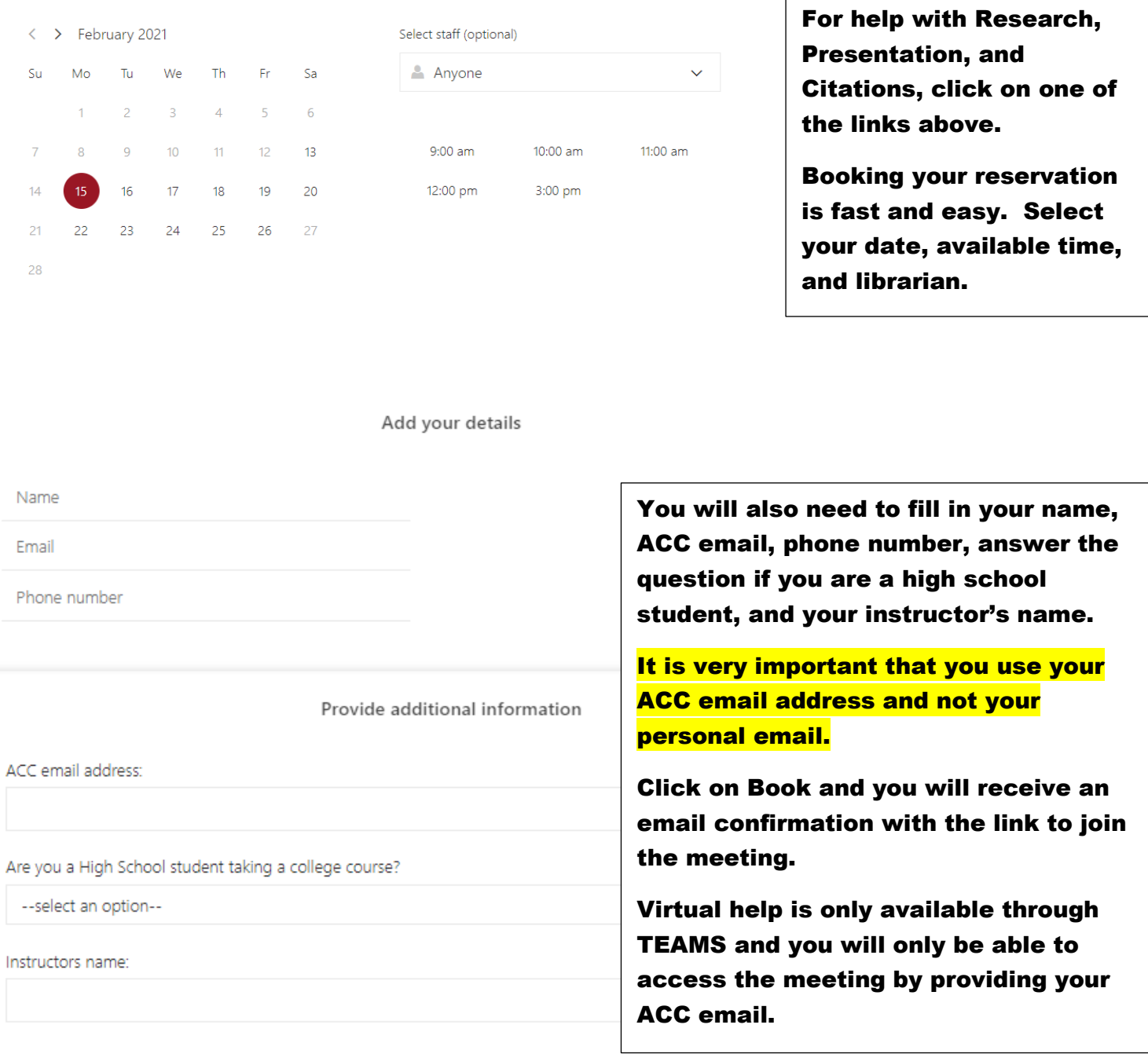

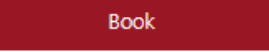

It is important that you join your meeting on time. Sessions are for 30 minutes.

Please contact your ACC librarians if you need additional assistance. Contact information can be found on the Library webpage.